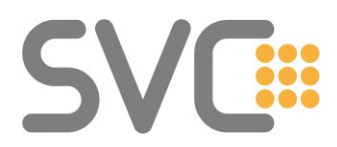

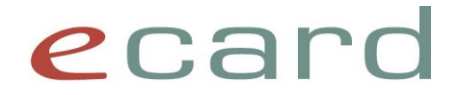

# **e-Medikation – FAQ Version 1.0 (Stand: Juli 2023)**

In diesem Dokument finden Sie häufig auftretende Fragestellungen sowie grundsätzliche Informationen zur Nutzung der ELGA-Anwendung e-Medikation.

Dieses Dokument wird laufend um neue Inhalte erweitert. Änderungen/Neuerungen sind farblich markiert. Dabei wird bei einem komplett neu eingefügten Kapitel nur die Überschrift hinterlegt.

# **Änderungshistorie**

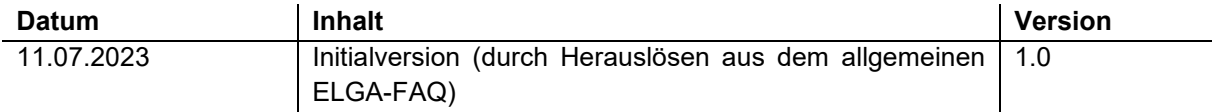

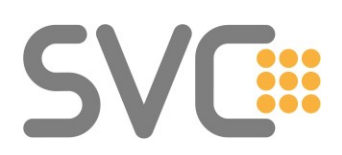

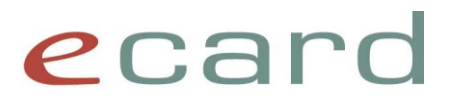

# **Inhaltsverzeichnis**

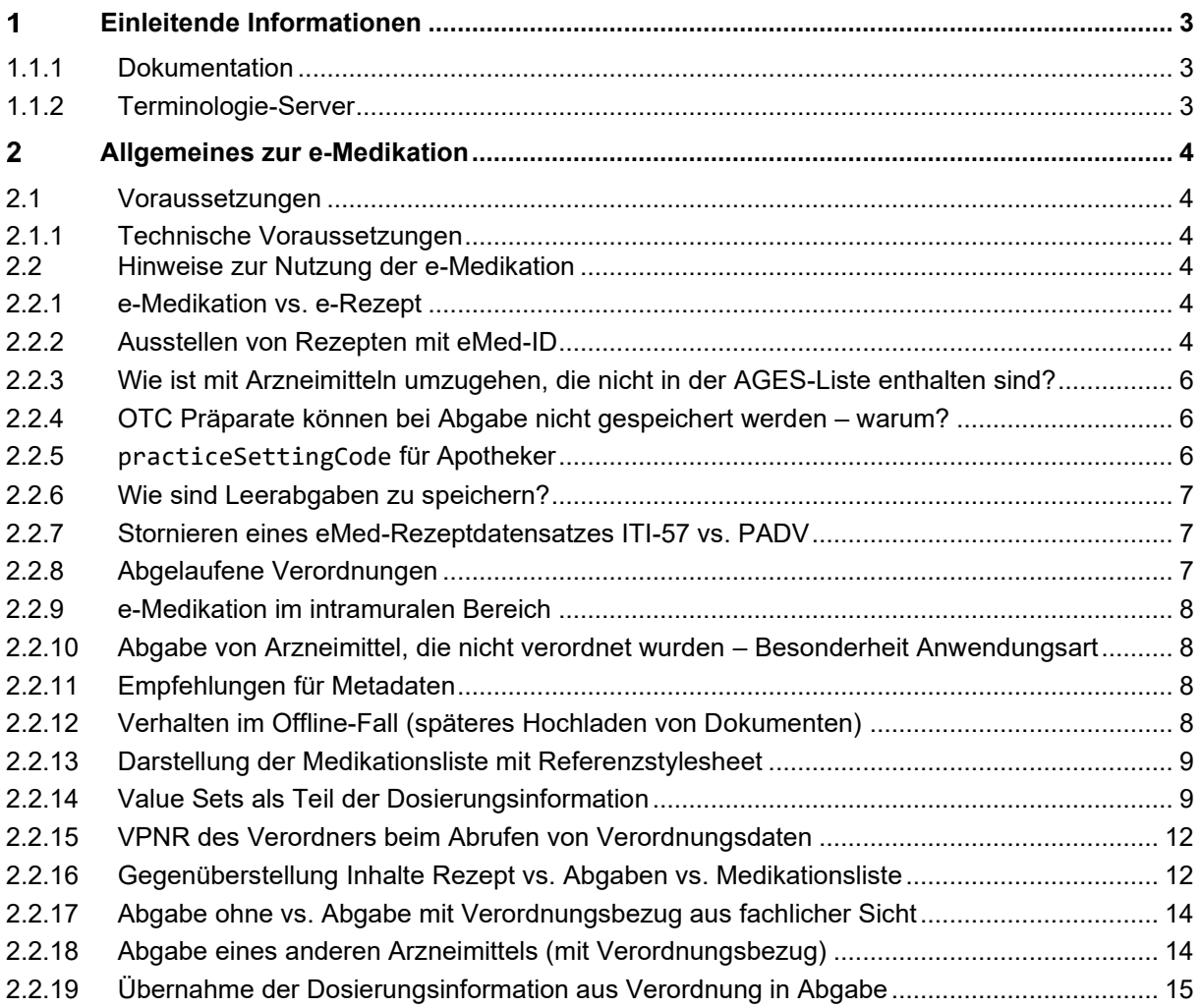

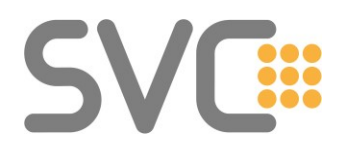

# ecard

#### <span id="page-2-0"></span>1 **Einleitende Informationen**

Dieses Dokument umfasst Fragestellungen rund um die Implementierung der e-Medikation, die von verschiedenen Herstellern bereits gestellt und beantwortet wurden und soll zukünftige Implementierungen erleichtern. Das Dokument hegt keinen Anspruch auf Vollständigkeit.

Der Fokus dieses FAQs liegt auf der Implementierung/Nutzung der e-Medikation mittels e-card Infrastruktur (SS12 bzw. e-card Web-Oberfläche ("WebGUI")). Zudem sind grundlegende Hinweise zur nativen Implementierung (IHE) enthalten.

Weitere Fragen werden ggf. zu einem späteren Zeitpunkt ergänzt und entsprechend in der Änderungshistorie vermerkt.

# <span id="page-2-1"></span>**1.1.1 Dokumentation**

Grundlegende Informationen zur e-Medikation finden sich auf

→ <https://www.elga.gv.at/>

Information zur Benutzung der e-Medikation mit dem e-card System finden Sie auf

→ [https://www.chipkarte.at/cdscontent/?contentid=10007.851038&portal=ecardportal](https://www.chipkarte.at/cdscontent/?contentid=10007.851038&portal=ecardportal#eMedikation851038) [#eMedikation851038](https://www.chipkarte.at/cdscontent/?contentid=10007.851038&portal=ecardportal#eMedikation851038)

Informationen zur Implementierung mittels SS12 können Sie aus der JavaDoc des aktuellen e-card Release beziehen.

→ <https://www.chipkarte.at/cdscontent/?contentid=10007.678532&portal=ecardportal>

Ergänzend dazu finden Sie auf der oben verlinkten Website im Kasten "Tipps & Tricks" auch einen Verweis auf ein SoapUI-Beispielprojekt, welches die wichtigsten Funktionen der SS12 rund um ELGA und e-Medikation implementiert.

# <span id="page-2-2"></span>**1.1.2 Terminologie-Server**

Der Terminologie-Server (TerminoloGit)

<https://termgit.elga.gv.at/>

beinhaltet Codelisten und Value Sets, die für die Nutzung von ELGA/e-Medikation notwendig sind.

Funktionen zum automatisierten Download sind auf der Support-Seite des TerminoloGit dokumentiert: [https://termgit.elga.gv.at/documentation\\_and\\_support\\_de.html](https://termgit.elga.gv.at/documentation_and_support_de.html)

Alternativ können Fragen auch an das E-Mail-Postfach [cda@elga.gv.at](mailto:cda@elga.gv.at) geschickt werden.

# *Hinweis: Terminologie-Server ALT*

Der bisherige Terminologie-Server [\(https://termpub.gesundheit.gv.at/\)](https://termpub.gesundheit.gv.at/) wurde mit Ende Oktober 2022 vom TerminoloGit abgelöst.

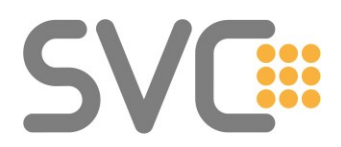

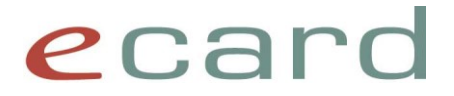

#### <span id="page-3-0"></span> $\mathbf{2}$ **Allgemeines zur e-Medikation**

Die e-Medikation ist eine ELGA-Anwendung und dient als Informationssystem über verordnete und abgegebene Arzneimittel. Von Ärztinnen und Ärzten oder Ambulanzen verordnete und in der Apotheke abgegebene Medikamente werden als sogenannte e-Medikationsliste für 18 Monate gespeichert. Auch nicht-rezeptpflichtige Medikamente, die Wechselwirkungen auslösen können, können in die e-Medikationsliste aufgenommen werden.

# <span id="page-3-1"></span>**2.1 Voraussetzungen**

# <span id="page-3-2"></span>**2.1.1 Technische Voraussetzungen**

… für die Nutzung der e-Medikation über das e-card System ist eine Eintragung des GDA im ELGA-GDA-Index (GDA-I) inklusive der verwendeten Vertragspartnernummer (VPNR) aus dem e-Card System.

Details dazu können im allgemeinen ELGA FAQ nachgelesen werden. (Siehe [www.chipkarte.at](http://www.chipkarte.at/) > Software-Hersteller > ELGA bzw. [Direkt-Link.](https://www.chipkarte.at/cdscontent/load?contentid=10008.781679&version=1698063349))

# <span id="page-3-3"></span>**2.2 Hinweise zur Nutzung der e-Medikation**

# <span id="page-3-4"></span>**2.2.1 e-Medikation vs. e-Rezept**

Es gibt eine klare Trennung zwischen der ELGA-Anwendung e-Medikation und dem SV-rechtlichen Service zur Rezeptabrechnung. Ziel der **e-Medikation** ist es, einen Überblick über die verordneten und abgegebenen Medikamente zu schaffen. Das **e-Rezept** Service hingegen hat die Reduktion und Vereinfachung papiergebundener Prozesse durch elektronische Erfassung, Einlösung und Abrechnung primär von Kassenrezepten zum Ziel.

Obwohl es sich um zwei unterschiedliche Anwendungen handelt, soll aus Usability Gründen eine etwaige eMed-ID als Zusatzinformation im e-Rezept Datensatz mittransportiert werden. Das vereinfacht den Einlösungsprozess in der Apotheke.

# <span id="page-3-5"></span>**2.2.2 Ausstellen von Rezepten mit eMed-ID**

Im Folgenden sind einige Empfehlungen für das Zusammenspiel von Papierrezepten bzw. e-Rezepten und in e-Medikation gespeicherten Rezeptdokumenten zusammengefasst.

Hinweis: Für die Abgabe in der Apotheke hat bei Diskrepanzen (zwischen den Daten in e-Rezept und e-Medikation) ausschließlich das e-Rezept oder Papierrezept (z.B. bei Privatrezepten) Gültigkeit.

Für die bessere Unterscheidbarkeit wird in den folgenden Unterkapiteln für das ausgedruckte Rezept (Privatrezept) oder für das e-Rezept die Bezeichnung "Rezept" verwendet. Das in e-Medikation gespeicherte Pendant wird als "eMed Rezept Datensatz" bezeichnet.

# *2.2.2.1 Eine eMed-ID pro Rezept*

Pro Rezept ist genau eine eMed-ID zu verwenden. Werden z.B. mehr Arzneimittel verordnet, als auf einem Rezept Platz finden, dann sollen auch zwei separate eMed Rezept Datensätze (mit zwei unterschiedlichen eMed-IDs) erstellt werden.

Hintergrund:

Wenn für mehr als ein Rezept die gleiche eMed-ID verwendet wird, kann nicht sichergestellt werden, dass der Patient das zugehörige zweite Rezept gleichzeitig und in der gleichen Apotheke einlöst.

e-Medikation FAQ Seite 4 von 15

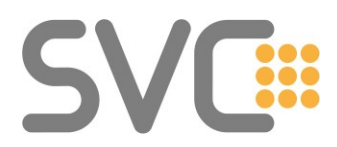

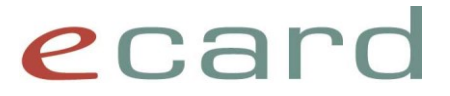

Weiters ist dieser inkorrekte Fall in vielen APO-SW-Produkten so nicht unterstützt und vorgesehen. Die Apotheke müsste dann für jene Arzneimittel, die sich nicht auf dem ersten, zur Einlösung gebrachten Rezept befinden, aber mit der gleichen eMed-ID gespeichert wurden, Leerabgaben erfassen.

# *2.2.2.2 ELGA und "nicht-ELGA" Verordnungen auf einem Rezept*

Um diversen formalen Kriterien entsprechen zu können (z.B. Verordnung von Arzneimittel und Infusionsbesteck auf einem Rezept), möchten wir darauf hinweisen, dass auf einem Rezept mit eMed-ID auch Arzneimittel vorhanden sein können, die nicht im Fokus von e-Medikation liegen, weil sie nicht in der ASP-Liste enthalten sind. Das kann sowohl Verordnungen betreffen, bei denen der Patient vom situativen Opt-out für einzelne Arzneimittel Gebrauch gemacht hat, sowie Arzneimittel, die nicht in der ASP-Liste (laut TermGit) enthalten sind bzw. keine Relevanz für e-Medikation besitzen.

Es muss aber zumindest eine Verordnung in e-Medikation gespeichert sein, wenn am Rezept eine eMed-ID angedruckt ist oder diese im Rahmen des e-Rezepts mitgespeichert wird. Nach Rücksprache mit den APO-Softwareherstellern führt es zu keinen zusätzlichen Dialogfällen, wenn zu einem Rezept nicht alle Arzneimittel auch in e-Medikation gespeichert sind.

# *2.2.2.3 Angabe von eMed-ID ohne Speichern in ELGA*

Eine eMed-ID soll nach Möglichkeit nur dann auf einem Papierrezept angedruckt / an den e-Rezept Datensatz gekoppelt werden, wenn das Speichern in e-Medikation zuvor erfolgreich war. Bei der abgebenden Stelle (Apotheke/Hausapotheke) führt ein solches Rezept sonst zu einem Fehler: *ZS-2200056 Es existiert kein Rezept mit der übergebenen eMED-ID.*

Aus Perfomance-Gründen parallelisieren manche SW-Produkte das Speichern in e-Rezept und das Speichern in e-Medikation. In diesem Fall wird in der Regel schon vor dem Speichern eine eMed-ID generiert, die dann schon als Input-Parameter für den e-Rezept Aufruf verwendet wird, bevor klar ist,

ob der eMed Rezeptdatensatz in ELGA gespeichert werden konnte. Tritt beim Speichern in e-Medikation ein unerwarteter Fehler auf, soll dem Benutzer eine eindeutige Fehlermeldung angezeigt und die Möglichkeit geboten werden, das Problem zu Beheben und auf Wunsch das Ausstellen des Rezepts zu wiederholen.

Konnte zu einem vorhandenen e-Rezept kein Datensatz in e-Medikation gespeichert werden, aber eine eMed-ID wurde als Input-Parameter übergeben, soll für diesen Fall die Funktion eRezeptE-MedikationKoppelnEntkoppeln() aufgerufen werden. Die initial übergebene eMed-ID wird bei der Einlösung nicht mehr zurückgegeben. Damit lässt sich das Auftreten der Fehlermeldung ZS-2200056 verhindern.

Nach dem Entkoppeln soll nur jenes PDF (wenn vom Patienten ein Ausdruck erwünscht ist) ausgedruckt werden, welches die eMed-ID nicht mehr enthält.

# *2.2.2.4 Andruck der 12-stelligen eMed-ID zusätzlich zum 2D-Datamatrix-Code*

Im Falle eines Ausdrucks des e-Rezepts, soll zusätzlich zum Datamatrix-Code die eMed-ID auch in einer für Menschen lesbaren Form angedruckt werden. Das erlaubt im Problemfall (z.B. Code kann nicht eingelesen werden) die manuelle Eingabe der eMed-ID.

# *2.2.2.5 Ausstellen von eMed-IDs auf Vorrat*

Das Ausstellen von eMed-IDs auf Vorrat ist zulässig. Grundsätzlich hat eine eMed-ID ein Ablaufdatum von 10 Jahren, eine vorab angeforderte ID kann also auch Wochen oder Monate nach der Anforderung verwendet werden.

Zu berücksichtigen ist, dass der aus der Funktion emedIdErstellen() zurückgelieferte Datamatrix-Code (Bilddatei) immer das aktuelle Datum als Datum der Anforderung/Verordnung enthält. Wenn also

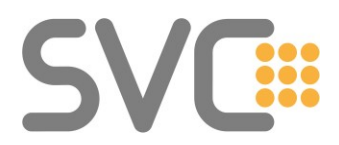

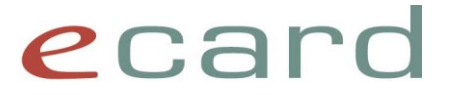

die eMed-ID nicht am gleichen Tag verwendet wird, muss der Datamatrix-Code entsprechend den Vorgaben selbsterstellt werden.

Wenn beim Anfordern der eMed-ID eine SV-Nummer angegeben wurde, dann kann diese 12-stellige ID auch nur für genau diese SV-Nummer verwendet werden.

#### <span id="page-5-0"></span>**2.2.3 Wie ist mit Arzneimitteln umzugehen, die nicht in der AGES-Liste enthalten sind?**

*Wie sind zum Beispiel importierte Medikamente zu speichern, die über keine PZN verfügen? Sollte man diese als Magistrale Zubereitung speichern, um eine möglichst vollständige medizinische Dokumentation zu erzeugen?*

Medikamente, die nicht in der AGES-Liste enthalten sind, sind per Definition nicht Teil von e-Medikation. Die Möglichkeit, magistrale Zubereitungen zu erfassen, sollte nicht zweckentfremdet werden.

#### <span id="page-5-1"></span>**2.2.4 OTC Präparate können bei Abgabe nicht gespeichert werden – warum?**

In der Behandlung von nicht wechselwirkungsrelevanten OTCs gibt es einen Unterschied zwischen der Abgabe aufgrund einer Verordnung und der Abgabe ohne Verordnungsbezug.

Bei der Verordnung eines Rezeptes ist es möglich, auch nicht wechselwirkungsrelevante OTCs anzugeben (alle Arzneimittel der ASP-Liste). Diese können entsprechend abgegeben werden. Bei einer Abgabe ohne Verordnungsbezug können nur wechselwirkungsrelevante OTCs abgegeben werden.

Der Unterschied resultiert aus dem Kompromiss, dass diese OTCs für die Interaktionsprüfung nicht relevant sind, aber der Verordnungsprozess unterstützt werden soll, damit alle vom Arzt verschriebenen Arzneimittel (sofern sie in der ASP-Liste enthalten sind) auch elektronisch für die Verordnungsabgabe gespeichert werden können.

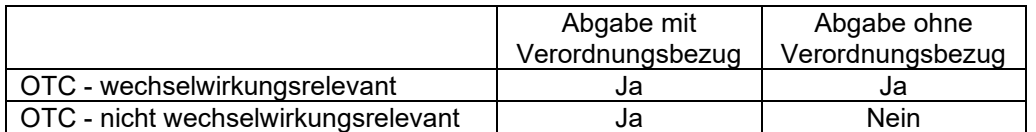

# <span id="page-5-2"></span>**2.2.5 practiceSettingCode für Apotheker**

Beim Speichern von Dokumenten in e-Medikation (oder auch e-Befunden) ist der practiceSettingCode des Erstellers ein Pflichtfeld. Nachdem es im entsprechenden [Value Set](https://termgit.elga.gv.at/ValueSet-elga-practicesetting.html) am TerminoloGit keinen expliziten Wert für Apotheker gibt, ist hier der Wert für "interdisziplinärer Bereich" zu verwenden.

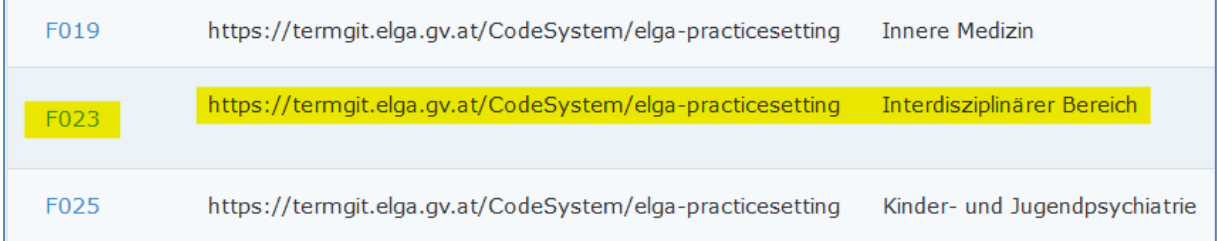

Hinweis: Zum entsprechenden Codewert muss auch der displayName versorgt werden.

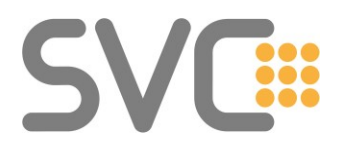

# ecard

# <span id="page-6-0"></span>**2.2.6 Wie sind Leerabgaben zu speichern?**

Leerabgaben sind mit Packungsanzahl 0 zu speichern.

Kommt es zu einer Leerabgabe im Zuge eines Besorger-Prozesses (Arzneimittel muss bestellt werden), so wird beim [Kennzeichen der Abgabeart](https://termgit.elga.gv.at/ValueSet-elga-medikationabgabeart.html) "FFP (First Fill - Part Fill)" angegeben. Wird das Medikament gar nicht abgegeben, so ist die Packungsanzahl mit 0 anzugeben und "FFC (First Fill Complete)" als Abgabeart anzugeben.

# <span id="page-6-1"></span>**2.2.7 Stornieren eines eMed-Rezeptdatensatzes ITI-57 vs. PADV**

Beim Stornieren von eMed Rezept-Datensätzen gibt es zwei Möglichkeiten des Stornierens, deren Unterscheidung aufgrund der verwendeten Begriffe in den Leitfäden nicht immer leicht erkennbar ist.

- Stornieren des CDA-Dokuments mittels ITI-57 Transaktion
- fachliches Stornieren eines Rezepts aufgrund von PADVs (Pharmaceutical Advice) (Ein PADV ist ein CDA-Dokument, welches auf ein bestehendes Dokument verweist (Rezept/Prescription oder Abgabe/Dispense) und dieses inhaltlich verändert; z.B. Ändern der Dosierung, Absetzen einer Abgabe oder Stornieren einer Verordnung.

Generell wird empfohlen, die ITI-57 Transaktion bzw. die ELGAAD-Funktion dokumenteStornieren() für ein Storno zu verwenden. Die Verwendung dieser Funktion vermeidet das "unnötige" Speichern zusätzlicher Dokumente (PADV).

#### Anmerkung:

Bei der Einführung von e-Medikation gab es eine Storno-Frist von 2 Stunden. Nur innerhalb dieses Zeitraums nach dem Speichern war es möglich, das Dokument wieder zu stornieren. Mit R23a wurde diese Einschränkung für Rezepte und mit R23b für Abgaben aufgehoben. Sofern es sich um ein offenes Rezept ohne darauf verweisende Abgaben handelt, kann das Dokumentenstorno verwendet werden.

#### **Stornieren mittels ITI-57**

Dieses Storno setzt das zugrundeliegende CDA-Dokument (Prescription) auf "deprecated" und ist nur durch den Ersteller des Dokuments möglich. Grundsätzlich dient dieses Storno dazu, um eine fehlerhafte Eingabe (z.B. Rezept bei falschen Patienten gespeichert) zu korrigieren.

#### **Fachliches Stornieren**

Das fachliche Stornieren ist im Hintergrund mittels Pharmaceutical Advices abgebildet und kann auch durch andere GDA erfolgen; z.B. ein zweiter Arzt verschreibt ein anderes Arzneimittel anstatt des original verordneten Arzneimittels, welches der Patient noch nicht in der Apotheke bezogen hat. Im Sinne der Übersichtlichkeit der Medikationsdaten des Patienten ist vorgesehen, dass in diesem Fall die erste Verordnung storniert wird.

Verordnungen eines Rezepts können einzeln storniert werden. Wird die letzte offene Verordnung storniert, so gilt das gesamte Rezept als storniert (der Status des Prescription-Dokuments wird auf "deprecated" gesetzt).

# <span id="page-6-2"></span>**2.2.8 Abgelaufene Verordnungen**

Ist die Gültigkeitsdauer eines Rezepts überschritten (Verordnungen sind abgelaufen), so kann in e-Medikation keine Speicherung mit Verordnungsbezug durchgeführt werden. In der Medikationsliste sind diese Verordnungen nicht mehr zu sehen

Allerdings, können abgelaufene Verordnungen abgefragt werden, indem die Funktion rezepteAbrufen() verwendet wird.

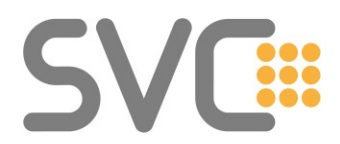

# ecard

#### <span id="page-7-0"></span>**2.2.9 e-Medikation im intramuralen Bereich**

Im Krankenanstalten-Bereich können Abgaben gespeichert werden (müssen aber nicht). Im Organisationshandbuch für die ELGA-Bereiche heißt es hierzu im Kapitel 2.1.10:

*Entsprechend dem Konzept sind Verordnungen und Abgaben im Krankenhaus ein nicht primär relevanter Anwendungsfall für die e-Medikation (siehe Kapitel 3.6.5). Technisch gesehen besteht die Möglichkeit der Speicherung von Abgaben (z.B. Depotgaben) analog zu Abgaben im niedergelassenen Bereich.*

#### <span id="page-7-1"></span>**2.2.10 Abgabe von Arzneimittel, die nicht verordnet wurden – Besonderheit Anwendungsart**

Unbeachtet der fachlichen Vorgaben für diesen Prozess (Rücksprache des Apothekers mit dem Arzt) ist es in e-Medikation möglich, dass ein anderes Arzneimittel als das verordnete abgegeben wird (z.B. Generikum, etc.).

Seitens des Service e-Medikation gibt es keine Beschränkung oder Prüfung, ob das abgegebene und verordnete Arzneimittel zusammenpassen.

# <span id="page-7-2"></span>**2.2.11 Empfehlungen für Metadaten**

Nachdem Rezepten und Abgaben CDA-Dokumente zugrunde liegen, ist es auch möglich eine Vielzahl von Metadaten zum Autor (Arzt/Apotheker) bzw. Patient zu speichern. Die meisten dieser Daten sind – wenn nicht anders angegeben - optional und deren Angabe kann unterlassen werden.

Aus der Praxis ergeben sich dennoch Empfehlungen, optionale Daten nach Möglichkeit zu befüllen:

• Telefonnummer des rezeptierenden Arztes Für Rückfragen im Zuge der Abgabe in der Apotheke kann die Telefonnummer des rezeptierenden Arztes hilfreich sein. Nach Möglichkeit sollen diese Daten vom rezepterstellenden System befüllt werden.

# <span id="page-7-3"></span>**2.2.12 Verhalten im Offline-Fall (späteres Hochladen von Dokumenten)**

Grundsätzlich gilt, dass nach einem Offline-Fall das spätere Hochladen von Dokumenten möglich ist, aber nicht verpflichtend durchgeführt werden muss.

- Aus fachlicher Sicht sind bezüglich e-Medikation zwei Fälle zu unterscheiden:
	- Späteres Hochladen von Rezept- /Verordnungsdaten
	- Späteres Hochladen von Abgabeinformationen

#### *2.2.12.1 Späteres Hochladen von Rezept-/Verordnungsdaten*

Es wird nicht empfohlen, Rezept-/Verordnungsdaten nach einem Offline-Fall bzw. nachdem der Kontakt aufgrund einer nachgebrachten e-card wiederhergestellt werden konnte, hochzuladen. Der Grund dafür liegt darin, dass auf dem ausgestellten Rezept keine eMed-ID enthalten ist, und der Patient zwischen Ausstellung und späterem Hochladen möglicherweise schon die Apotheke aufgesucht hat. In der Apotheke selbst wäre es kein Standardablauf, dass zu einem Rezept ohne eMed-ID nach etwaigen passenden Prescription-Dokumenten in e-Medikation gesucht wird. Als Konsequenz blieben dann nicht eingelösten Verordnungen in der Medikationsliste erhalten.

Um eine möglichst große Vollständigkeit der medizinischen Daten zu erlangen, können die Abgaben in der Apotheke auch ohne Verordnungsbezug gespeichert werden (Patient muss seine e-card stecken).

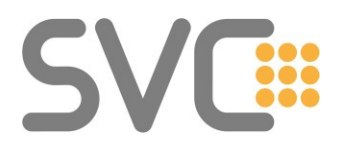

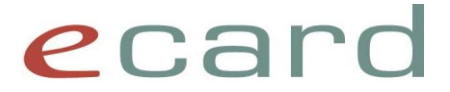

# *2.2.12.2 Späteres Hochladen von Abgabeinformationen*

Das spätere Hochladen von Abgaben wird empfohlen, um eine möglichst vollständige Medikationsliste zu erhalten. Die Angabe des tatsächlichen Abgabedatums soll hier über das Feld "time" als Element des "authorPerson" Objekts erfolgen:

abgabenSpeichern/abgaben/metadaten/authorList/authorPerson/time

#### <span id="page-8-0"></span>**2.2.13 Darstellung der Medikationsliste mit Referenzstylesheet**

Das ELGA Referenzstylesheet (ELGA\_Stylesheet\_v1.0.xsl) ist explizit für die Darstellung von e-Befunden ausgelegt (Entlassungsbrief Ärztlich/Pflege, Laborbefund, bildgebender Befund). Das Stylesheet eignet sich nicht für die Medikationsliste.

Für e-Medikationsdokumente steht ein eigenes Stylesheet zur Verfügung: ELGA-emed Stylesheet v1.0.xsl

Auf Grund der Schematron-Validierung referenzieren aber alle von e-Medikation erstellten Dokumente auf das Standard-Referenzstylesheet (ELGA\_Stylesheet\_v1.0.xsl).

#### <span id="page-8-1"></span>**2.2.14 Value Sets als Teil der Dosierungsinformation**

Grundsätzlich werden Informationen, die in den e-Medikation CDA-Dokumenten über entsprechende Value Sets definiert sind, vom ELGAAD Service als Triple (Code, Codesystem, Displayname) entsprechend der Definition des Terminologie-Servers zurückgeliefert.  $z - B$ .

<code>KASSEN</code> <codesystem>1.2.40.0.10.1.4.3.4.3.3</codesystem> <displayname>Kassenrezept</displayname>

Bei Angabe der Dosierungsinformation (Implementierungsleitfaden e-Medikation Kapitel 4.4.1.2.7. Dosierungsvarianten/Zeitpunkt(e) der Einnahme) ist dies nicht der Fall.

# *2.2.14.1 Besonderheit Mengenart:*

Eine Besonderheit gibt es im Zusammenhang mit der Mengenart, die durch das Value Set ELGA\_MedikationMengenart definiert wird. Laut CDA-Leitfaden können nicht nur Werte aus dem definierten Value Set verwendet werden, sondern auch Freitext kann enthalten sein:

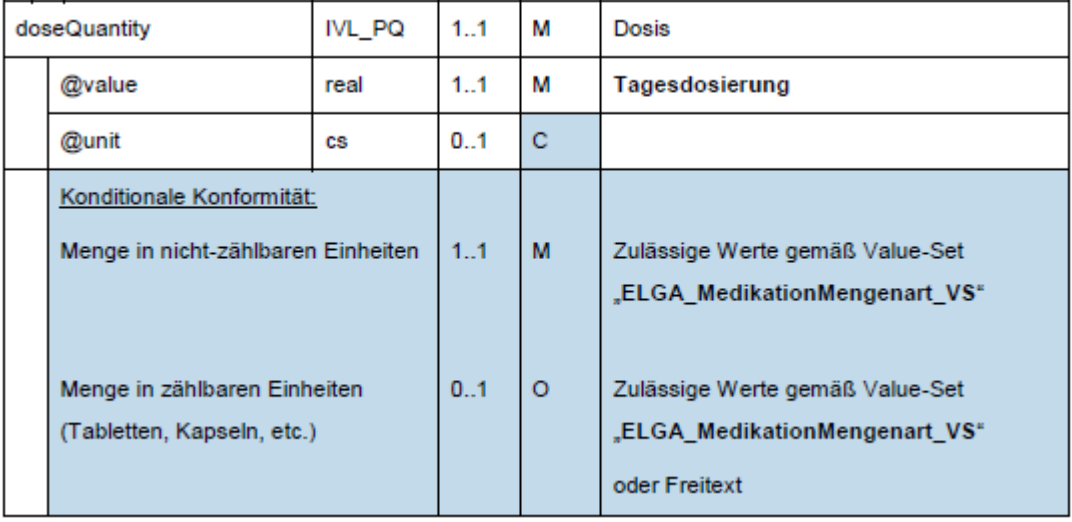

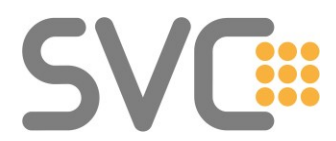

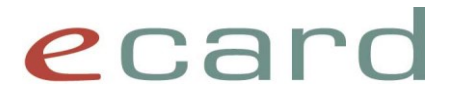

Wie dieser Wert in der GDA-SW angezeigt wird, liegt in der Verantwortung des Herstellers.

Hinweis: Eine Möglichkeit wäre, in einem ersten Schritt zu versuchen, den Wert in doseQuantity@unit als Code des Value Set (ELGA\_MedikationMengenart) zu interpretieren und falls das fehlschlägt, 1:1 als Text anzuzeigen.

# *2.2.14.2 Gegenüberstellung WebGUI, ELGAAD, CDA-Dokument*

Beispiel mit der Dosierungsinformation: 3 Einheit(en) täglich

# **Eingabe und Darstellung via WebGUI**

Zur Auswahl der Einheit der Mengenart wird auf die Spalte Bedeutung /"meaning" des Value Sets zurückgegriffen.<br>Einnahmeregel

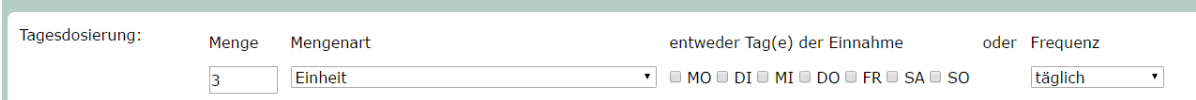

#### Anzeige der Auswahl als "3 Einheit täglich":

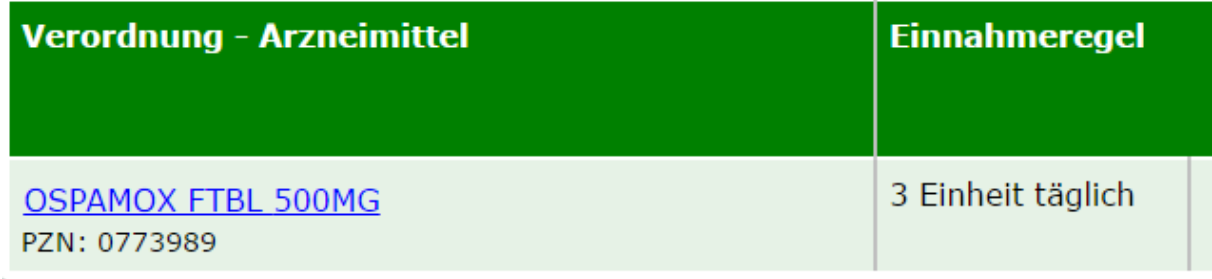

# **Ergebnis über ELGAAD / SS12**

Im Objekt Dosierung wird der Wert der Menge in "menge" zurückgeliefert und die Einheit der Mengenart als Code-Wert in "mengenart". Für die Frequenz wird nur der Code-Wert zurückgeliefert:

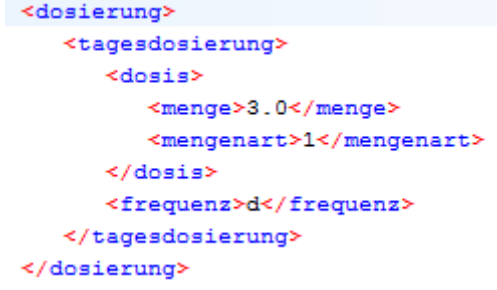

# **Ergebnis im CDA-Dokument**

In einem CDA-Dokument, welches vom ELGAAD erstellt wird, ist die Information von "3 Einheit(en) täglich" entsprechend codiert.

Im angezeigten Text Dokuments ist die Information folgendermaßen enthalten:

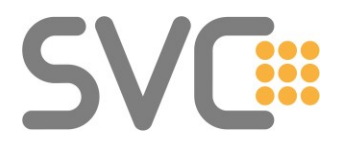

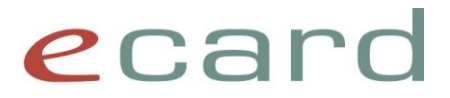

```
<tr>
     <td>Dosierung</td>
     <td>3 Einheit, pro Tag</td>
\langle/tr>
\Delta\mathbf{u} = 0
```
Der "codierte" Teil des CDA-Dokuments sieht folgendermaßen aus:

```
<effectiveTime xsi:type="PIVL_TS" institutionSpecified="true" operator="A" xmlns:xsi="http://www.w3.org/2001/XMLSchema-instance">
    <period value="1" unit="d"/>
</effectiveTime>
<repeatNumber value="0"/>
<doseQuantity value="3" unit="1"/>
```
Die Anzahl wird im value-Attribut und die Einheit im unit-Attribut von doseQuantity codiert.

# **2.2.14.3** *Verwendung der Info* "einheit print" im Value Set "Mengenart"

In der Praxis hat sich weder die Einheit (geschwungene Klammern z.B.: bei {Stueck}), noch die Bedeutung / "meaning" (zu lange Bezeichnungen, wenn Einheiten wie Gramm, Milliliter, etc. involviert sind) als zielführend erwiesen.

Deshalb ist für das Value Set ELGA\_MedikationMengenart der Wert für "einheit print" mit einer praktischeren Alternative für die Anzeige von Mengenarten befüllt. Die störenden Klammern fehlen bei diesen Werten und die Einheiten (Gramm, Milliliter, etc.) sind entsprechend abgekürzt. Es empfiehlt sich für die Darstellung auf diesen Wert zurückzugreifen.

Hinweis:

Die Darstellung/Abkürzung der Mengenart in den verschiedenen Verzeichnissen (z.B.: Warenverzeichnis des APO-Verlags), wird sich weiterhin von der Darstellung in ELGA unterscheiden.

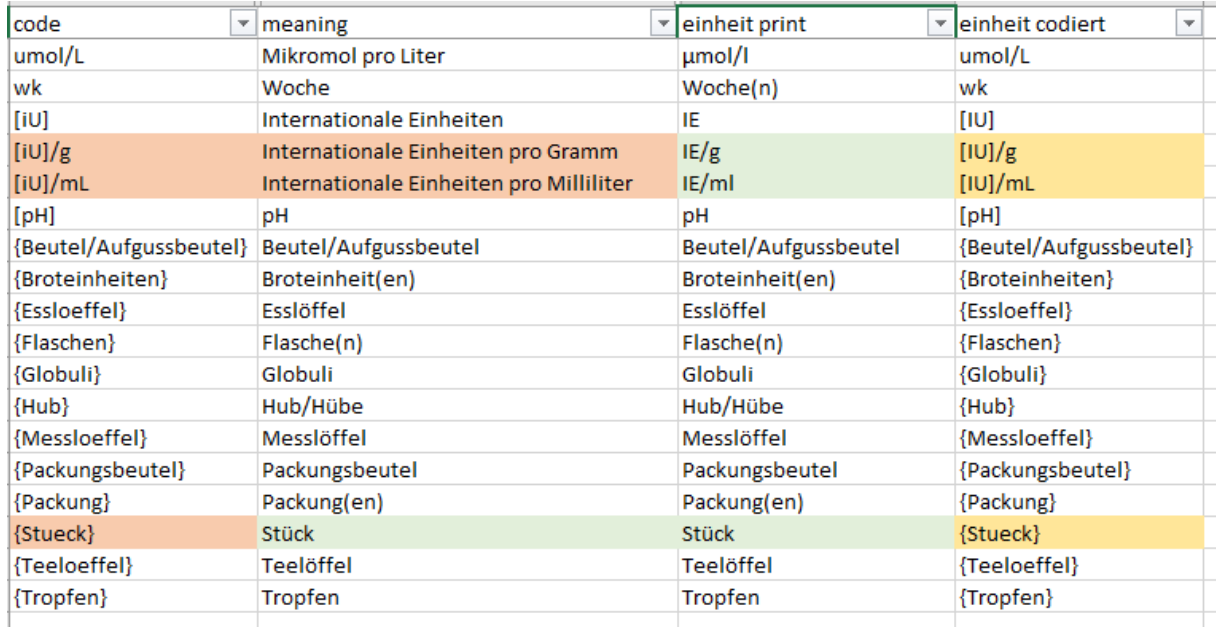

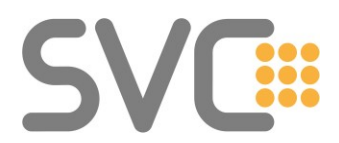

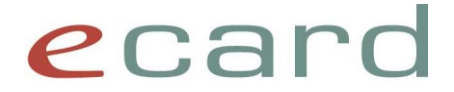

# <span id="page-11-0"></span>**2.2.15 VPNR des Verordners beim Abrufen von Verordnungsdaten**

Eine wesentliche Information beim Abgeben von Arzneimittel ist die Vertragspartnernummer (VPNR) des verordnenden GDA. Beim Abrufen von eMed-Rezept-Datensätzen bzw. der Medikationsliste kann diese Information aus den Daten extrahiert werden.

Im XML-Response der entsprechenden ELGAAD-Funktionen rezepteAbrufen()

bzw.

medikationslisteAbrufen()

findet sich die VPNR des verordnenden Arztes unter dem "Pfad"

rezepte/metadaten/authorList/authorInstitution/idList

bzw.

verordnungen/metadaten/authorList/authorInstitution/idList

und dort im idList-Element, das als root-Eintrag die OID  $1.2.40.0.10.1.4.3.2$  enthält:

```
<idList>
      <extension>045402</extension>
      <root>1.2.40.0.10.1.4.3.2</root>
</idList>
```
Im abgebildeten Beispiel ist die VPNR des Verordners 045402.

#### **Voraussetzung für Abruf:**

Voraussetzung für den Abruf der VPNR ist das Speichern der Vertragspartnernummer durch den Ersteller des Rezept-Datensatzes.

Wenn der Rezept-Datensatz mittels der Funktion rezeptAusstellen() des ELGAAD erzeugt wurde, wird die VPNR automatisch versorgt.

Für SW-Produkte, die e-Medikation "nativ" nutzen, ist die Angabe der VPNR des Verordners im zugehörigen CDA-Dokument optional.

# <span id="page-11-1"></span>**2.2.16 Gegenüberstellung Inhalte Rezept vs. Abgaben vs. Medikationsliste**

Eine häufig gestellte Frage befasst sich mit dem unterschiedlichen Detailgrad der Daten, die in der Medikationsliste bzw. in den Rezept- und Abgabe-Datensätzen enthalten sind – also den Daten, die von den Funktionen

rezepteAbrufen() bzw. abgabenAbrufen()

und

medikationslisteAbrufen()

zurückgeliefert werden.

Zu Demonstrationszwecken kann man neben den sonstigen Dokumentdaten die Informationen folgendermaßen gruppieren. Die Kurzbezeichnungen (P1, A1, etc.) dienen der Anschaulichkeit:

#### **Rezept-Datensatz**:

- P1 Patientenstammdaten Basis: Identifikation des Patienten über Name, Geburtsdatum, sonstige Identifikatoren (SVNR/bPKGh)
- P2 Patientenstammdaten erweitert: Beinhaltet optionale Daten wie Adresse, Familienstand, Religionsbekenntnis, Sachwalter, etc.
- A1 Ersteller-Daten / "Author"-Element Daten des verordnenden GDA bzw. der Organisationseinheit

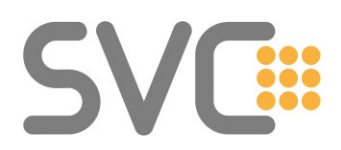

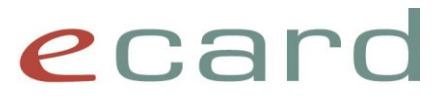

# • V1 Verordnungsdaten

verordnetes Arzneimittel inkl. etwaiger Zusatzinformationen (wie Dosierung, zusätzliche Einnahmehinweise, etc.)

# **Abgabe-Datensatz:**

Wie beim Rezept-Datensatz, kann auch beim Abgabe-Datensatz die Information unterteilt werden. Gehen wir von keiner Änderung des Detailgrads der Patientendaten aus, so gibt es in diesem CDA-Dokument folgende "Datenblöcke", die für unsere Betrachtung relevant sind:

- A1 Ersteller Daten / "Author"-Element Daten des abgebenden GDA bzw. der Organisationseinheit (in der Regel eine Apotheke bzw. Hausapotheke)
- D1 Abgabe (Dispense) Daten Daten des abgegebenen Arzneimittels. Unter Beachtung der rechtlichen Rahmenbedingungen (Rücksprache des Apothekers mit verordnenden Arzt, etc.) kann das abgegebene Arzneimittel auch vom verordneten abweichen (Generika, Packungsgrößen, ...). Eine inhaltliche Prüfung, ob das abgegebene Arzneimittel zum verordneten "passt", wird in e-Medikation nicht durchgeführt.

Hinweis: Wie an anderer Stelle bereits erwänt, ist es wichtig, dass im SW-System der abgebenden Stelle (Apotheke) eine etwaige Dosierungsinformation aus der Verordnung auch in die Abgabe übernommen wird.

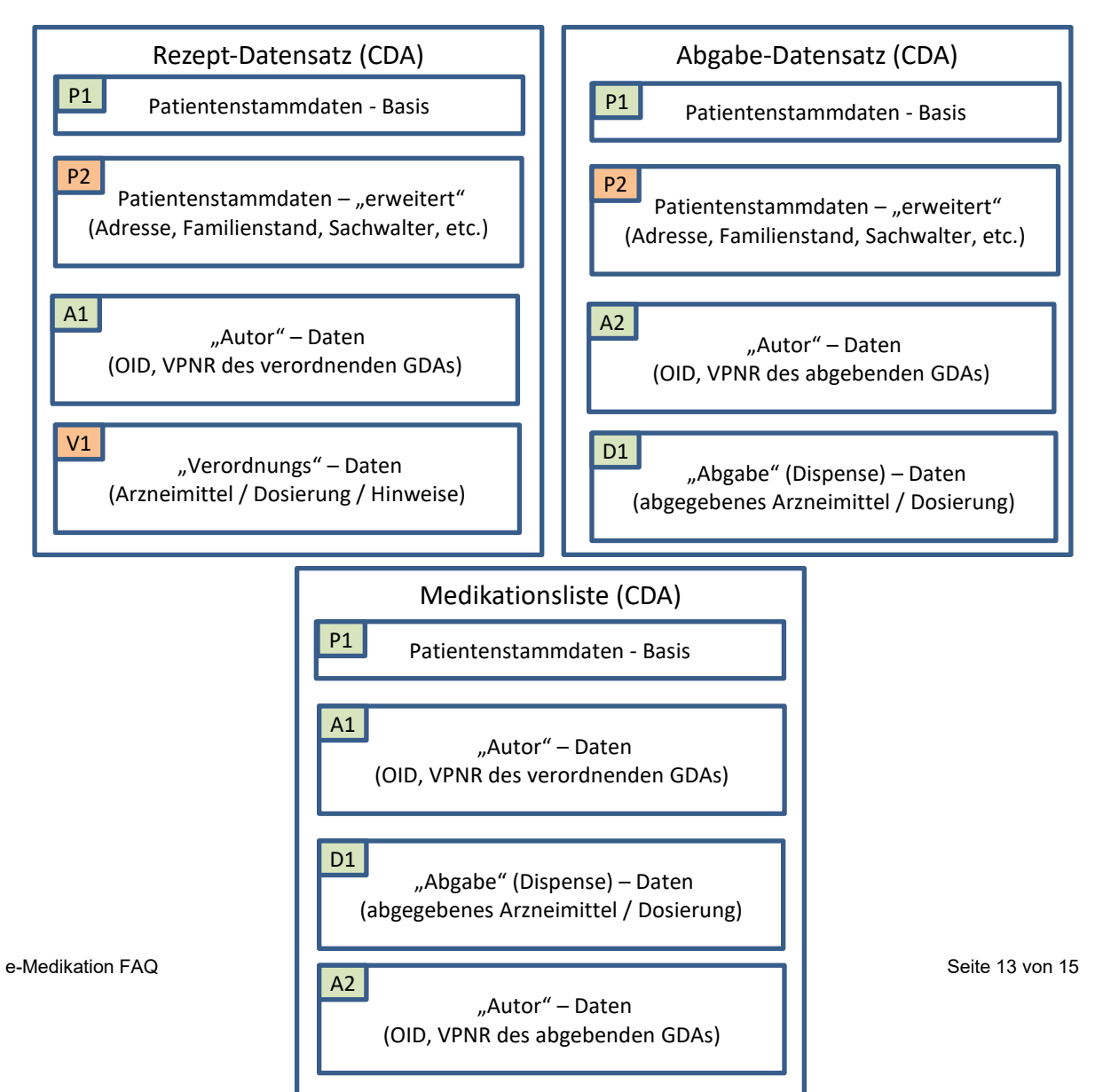

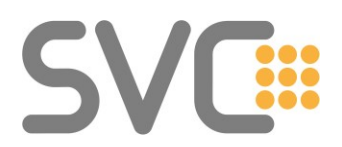

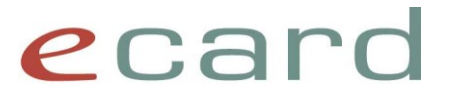

#### **Medikationsliste:**

In der Medikationsliste sind die "Basis" Patientenstammdaten enthalten und nach erfolgter Abgabe

- die "Autor" Daten des verordnenden GDA (A1),
- die "Autor" Daten des abgebenden GDA (A2) sowie
- die Abgabe (Dispense) Daten des Abgabedatensatzes

enthalten.

Keine Information findet sich über

- die "erweiterten" Patientenstammdaten, die eventuell im Rezept bzw. Abgabe CDA-Dokument gespeichert waren
- das ursprüngliche ("original") verordnete Arzneimittel.

Sollte also bei der Abgabe mit Verordnungsbezug (in Apotheke oder Hausapotheke) ein anderes Arzneimittel abgegeben werden (Generika, etc.) ist dies allein aus der Medikationsliste nicht ersichtlich. Ebenfalls nicht ersichtlich wären die ursprünglichen Einnahmehinweise, falls diese bei der Abgabe ergänzt/geändert wurden.

Um auf diese Daten zugreifen zu können, ist es notwendig, die Funktionen rezepteAbrufen() bzw. abgabenAbrufen()

des ELGAAD zu verwenden bzw. bei "nativer" Nutzung, die entsprechenden "Rezeptdokumente" herunterzuladen.

# <span id="page-13-0"></span>**2.2.17 Abgabe ohne vs. Abgabe mit Verordnungsbezug aus fachlicher Sicht**

*Gibt es bei Hausapotheken aus fachlicher Sicht einen Unterschied zwischen dem direkten Speichern einer Abgabe ohne Verordnungsbezug oder dem Erstellen eines Rezept-Datensatzes in e-Medikation und direkt anschließender Abgabe mit Verordnungsbezug?* 

Wie aus der Aufstellung der Daten im vorangehenden Kapitel ersichtlich ist, gibt es aus fachlicher Sicht keinen Unterschied.

Die resultierenden Daten haben denselben Informationsgehalt, sofern

- nur wechselwirkungsrelevante Arzneimittel verordnet/abgegeben werden (diese könnten bei einer Abgabe ohne Verordnungsbezug nicht gespeichert werden)
- das gleiche Arzneimittel, das verordnet wurde, auch 1:1 abgegeben wird (eine Änderung wäre nur mittels Abgabe nicht erkennbar)
- es kein Rezept gibt, das eine mehrmalige Abgabe erlaubt (z.B. Privatrezept mit zusätzlichen Einlösemöglichkeiten)

Aufgrund der gesetzlichen Lage stellt sich die Verpflichtung, Verordnungen zu speichern, folgendermaßen dar:

*Gemäß GtelG 2012 - § 13 Abs. 3 Z. 4 müssen Ärzte Medikationsdaten bei der Verordnung erfassen. Wenn hausapothekenführende Ärzte Verordnungen erstellen, sind diese demnach auch in e-Medikation zu erfassen (nicht nur deren Abgabe).*

# Hinweis:

Bei Nutzung des e-Rezept Service muss bei Hausapotheken für die korrekte Abrechnung jedenfalls ein e-Rezept erstellt und anschließend eingelöst werden. Es sind daher mehrere Funktionsaufrufe notwendig.

# <span id="page-13-1"></span>**2.2.18 Abgabe eines anderen Arzneimittels (mit Verordnungsbezug)**

Wenn eine Abgabe mit Verordnungsbezug durchgeführt wird, aber ein anderes als das verordnete Medikament abgegeben wird, kann es zu folgender Fehlermeldung kommen:

e-Medikation FAQ Seite 14 von 15

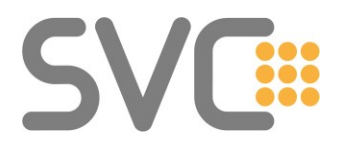

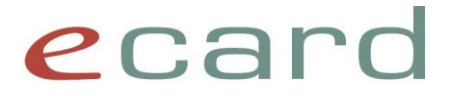

#### *EMED-021054 "Der Wert in Art der Anwendung ist nicht zulässig."*

Die Fehlermeldung tritt dann auf, wenn sich die Anwendungsart des verordneten Medikaments von jener des abgegebenen Medikaments unterscheidet.

Für die Abgabe wird die Dosierungsinformation der Verordnung als Default-Wert herangezogen. Dazu gehört

- Einnahmedauer
- Dosierungsvariante(n)
- Art der Anwendung

Um diese Fehlermeldung zu vermeiden, empfiehlt es sich, die Anwendungsart in diesem Fall explizit zu setzen.

# <span id="page-14-0"></span>**2.2.19 Übernahme der Dosierungsinformation aus Verordnung in Abgabe**

Beim Speichern von Abgaben mit Verordnungsbezug ist zu beachten, dass eine Dosierungsinformation, die vom Arzt bei der Verordnung angegeben wurde, durch den ELGAAD nicht "automatisch" in die Abgabe übernommen wird. Bei Verwendung der WebGUI könnte der Eindruck entstehen, dass die Dosierungsinformation automatisch übernommen wird. Diese Logik ist aber im Backend der WebGUI selbst implementiert und gilt nicht für die SS12.

Die (Haus-)Apotheken-SW ist also angehalten, die Dosierungsinformation aus der Verordnung zu übernehmen, und – sofern keine Anpassung erfolgte – 1:1 im Abgabedatensatz zu speichern. Wird der Abgabe keine Dosierungsinformation hinzugefügt, so ist die Information aus der Verordnung nach der Abgabe in der Medikationsliste nicht mehr ersichtlich.